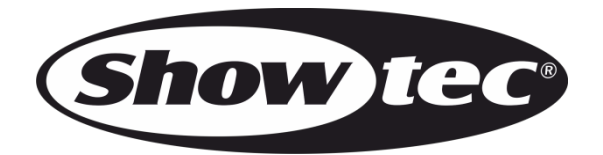

# **GEBRUIKERSHANDLEIDING**

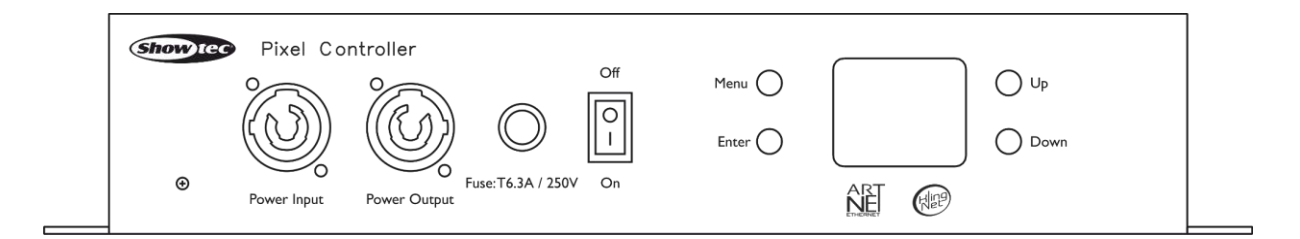

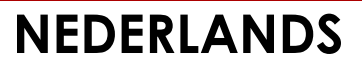

# **Pixel Controller**

### **Voorwoord**

Bedankt voor uw aanschaf van dit Showtec-product.

Deze gebruikershandleiding bevat instructies voor het juiste en veilige gebruik van dit product.

Bewaar deze handleiding zodat u die indien nodig in de toekomst kunt raadplegen. Bewaar de handleiding op een goed bereikbare locatie.

Deze gebruikershandleiding bevat informatie over de volgende onderwerpen:

- Veiligheidsvoorschriften
- Beoogd en niet-beoogd gebruik van het apparaat
- Installatie en gebruik van het apparaat
- **Onderhoudsprocedures**
- Problemen oplossen
- Transport, opslag en afvoer van het apparaat

Het niet naleven van de instructies in deze gebruikershandleiding kan ernstig letsel en schade aan eigendommen tot gevolg hebben.

©2021 Showtec. Alle rechten voorbehouden.

Niets uit dit document mag worden gekopieerd, gepubliceerd of op een andere manier worden gereproduceerd zonder de voorafgaande schriftelijke toestemming van Highlite International.

Ontwerp en productspecificaties kunnen zonder voorafgaande berichtgeving gewijzigd worden.

Ga voor de nieuwste versie van dit document of de vertalingen ervan naar [www.highlite.com.](https://www.highlite.com/) U kunt ook contact met ons opnemen via [service@highlite.com.](mailto:service@highlite.com)

Highlite International en zijn gemachtigde dienstverleners zijn niet aansprakelijk voor letsel, schade, directe of indirecte verliezen, gevolg- of economische schade of enige andere schade die het gevolg is van het gebruik van, of het niet kunnen gebruiken van of vertrouwen op de informatie in dit document.

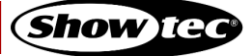

## Inhoudsopgave

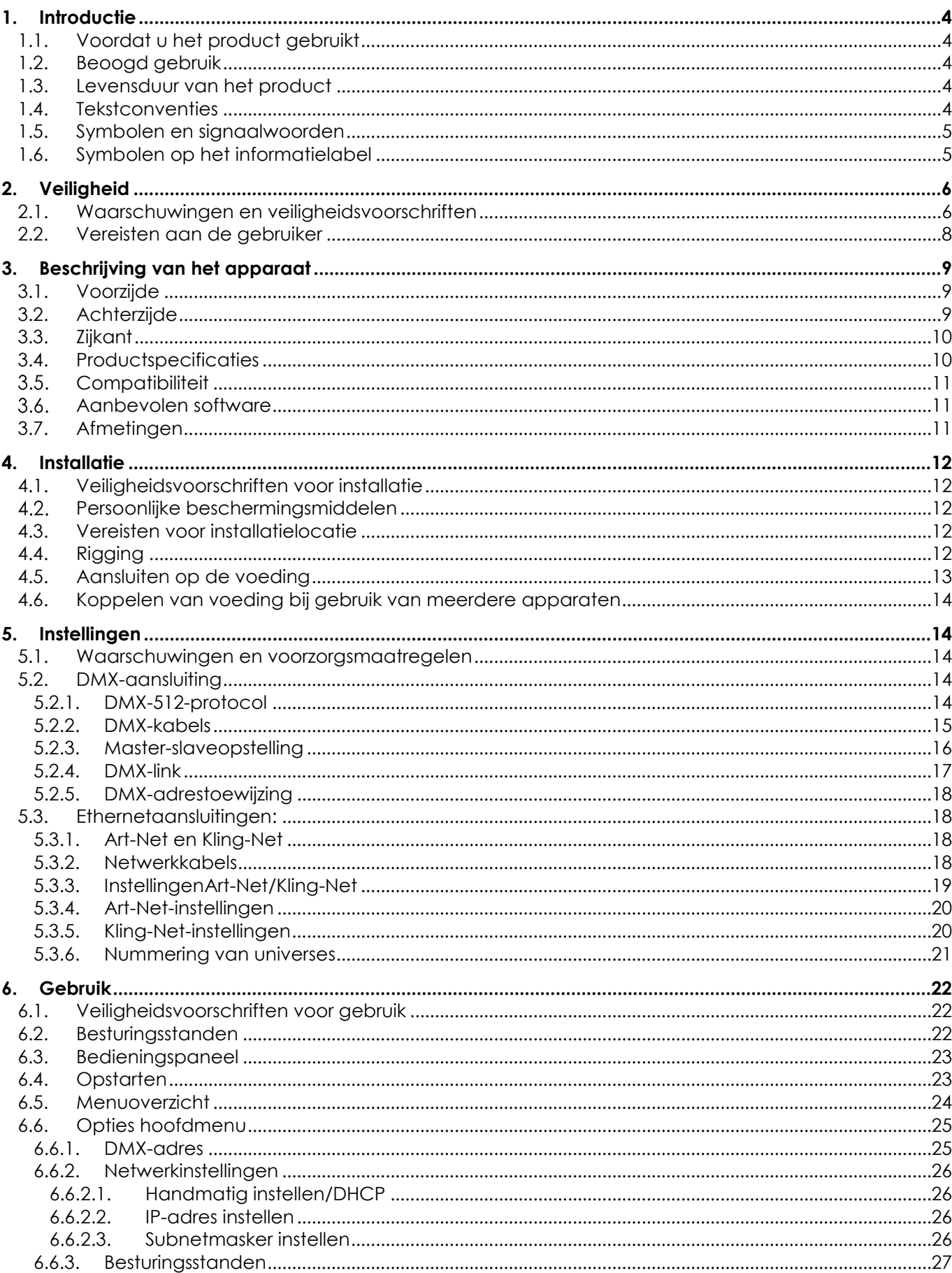

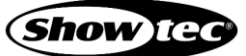

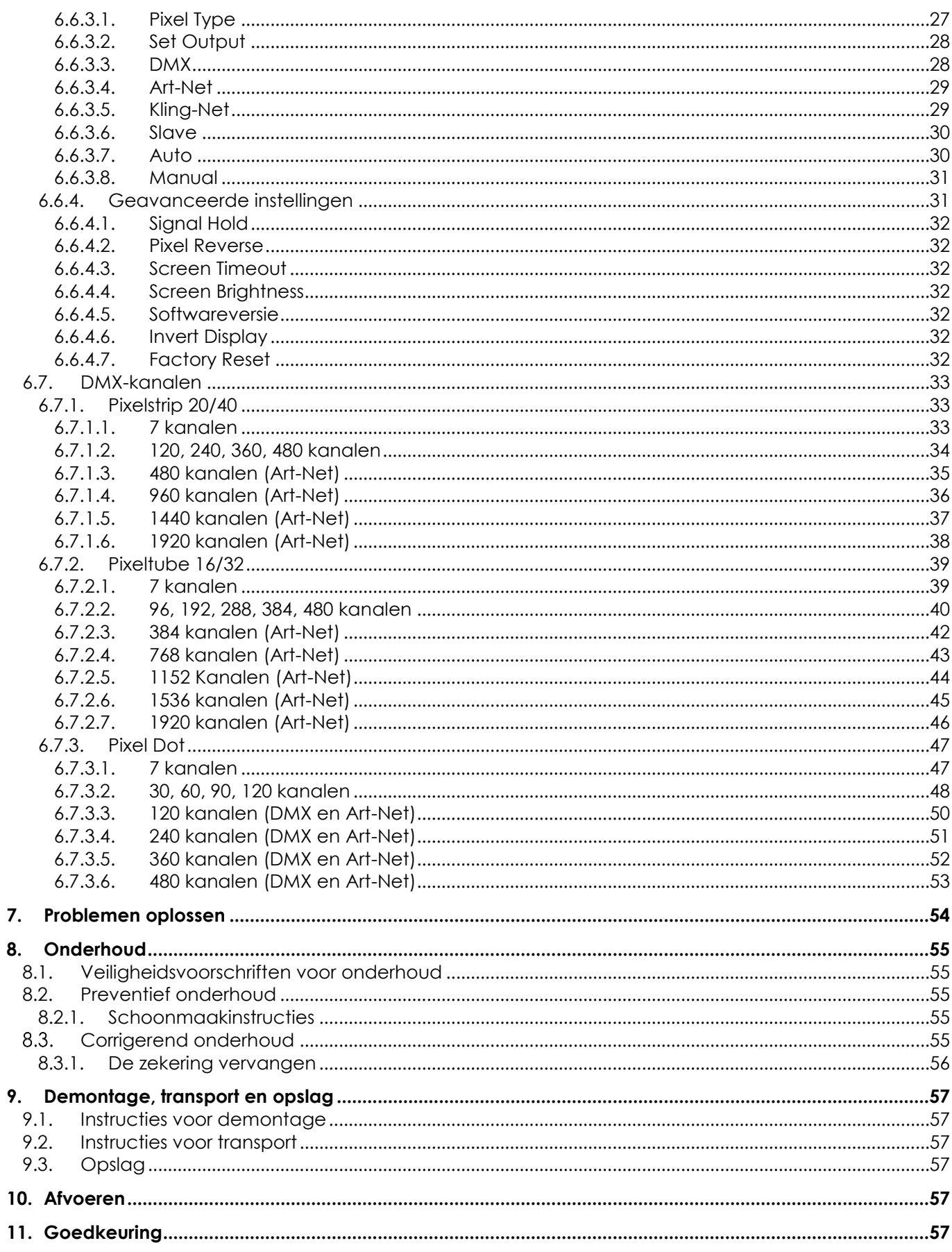

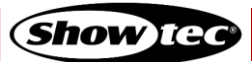

### <span id="page-4-0"></span>**1. Introductie**

### <span id="page-4-1"></span>**1.1. Voordat u het product gebruikt**

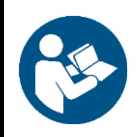

#### **Belangrijk**

**Lees en houd u aan de instructies in deze handleiding voordat u het product installeert, bedient of onderhoudt.**

De fabrikant accepteert geen aansprakelijkheid voor onveilige situaties, ongelukken, schade veroorzaakt door het niet naleven van de instructies in deze handleiding.

Controleer na het uitpakken de inhoud van de doos. Neem contact op met uw Highlite Internationaldealer als er onderdelen ontbreken of beschadigd zijn.

Uw levering omvat:

- Showtec Pixel Controller
- Schuko naar Power Pro-kabel (1.5 m)
- Gebruikershandleiding

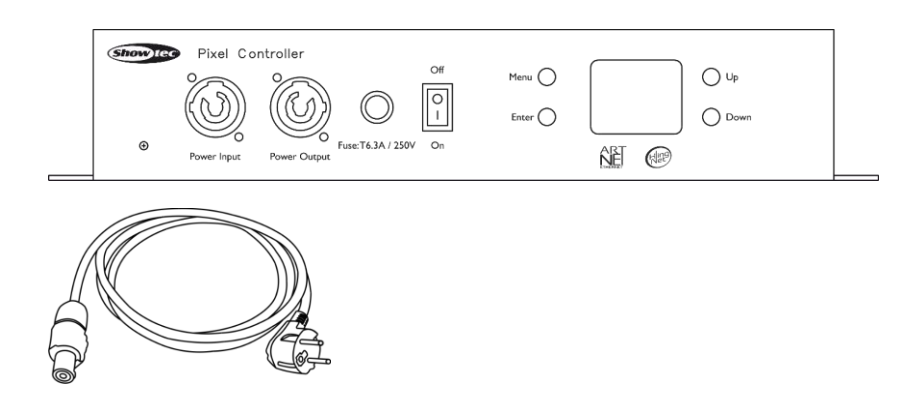

### <span id="page-4-2"></span>**1.2. Beoogd gebruik**

Dit apparaat is bedoeld voor gebruik als een pixelcontroller. Het is alleen geschikt voor installatie binnen. Het is niet geschikt voor thuisgebruik.

Elk ander gebruik dat niet wordt vermeld onder het beoogde gebruik, wordt beschouwd als niet-beoogd en onjuist gebruik.

### <span id="page-4-3"></span>**1.3. Levensduur van het product**

Dit apparaat is niet ontworpen voor continu gebruik. Koppel het apparaat los van de elektrische voeding wanneer het niet in gebruik is. Dit vermindert slijtage en verlengt de levensduur van het apparaat.

### <span id="page-4-4"></span>**1.4. Tekstconventies**

In deze gebruikershandleiding worden de volgende tekstconventies gebruikt:

- Knoppen: De namen van knoppen zijn vetgedrukt, bijvoorbeeld: 'Druk op de knoppen **UP** en **DOWN**'.
- Verwijzingen: Verwijzingen naar hoofdstukken en onderdelen van het apparaat zijn vetgedrukt, bijvoorbeeld: 'Zie **2. Veiligheid**', 'draai de **stelgreep (08)** los'
- 0–255: Geeft een waardenbereik aan.
- Opmerkingen: **Opmerking:** (vetgedrukt) wordt gevolgd door nuttige informatie of tips.

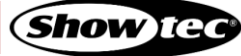

### <span id="page-5-0"></span>**1.5. Symbolen en signaalwoorden**

Veiligheidsvoorschriften en waarschuwingen worden in de handleiding aangeduid door ene veiligheidssymbool.

Houd u altijd aan de instructies in deze handleiding.

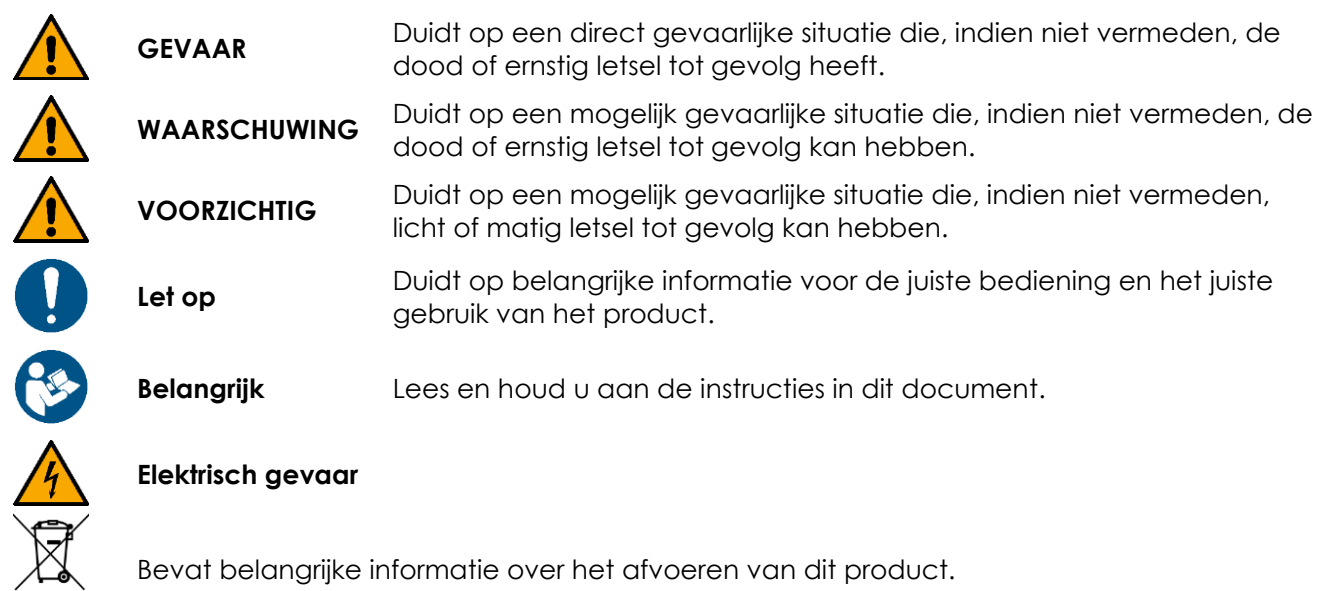

Bevat belangrijke informatie over het afvoeren van dit product.

### <span id="page-5-1"></span>**1.6. Symbolen op het informatielabel**

Dit product is voorzien van een informatielabel. Het informatielabel bevindt zich op de achterkant van het apparaat.

Het informatielabel bevat de volgende symbolen:

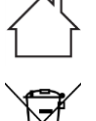

Dit apparaat is ontworpen voor gebruik binnen.

Dit apparaat mag niet worden weggegooid met het huishoudelijke afval.

E

Dit apparaat valt onder IEC-beschermingsklasse I.

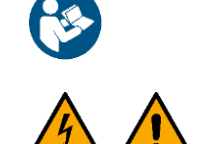

Lees en houd u aan de instructies in de gebruikershandleiding.

Voorzichtig: Risico van elektrische schokken. Haal de stekker uit het stopcontact voordat u het apparaat openmaakt. Waarschuwing: Dit apparaat moet zijn geaard.

## <span id="page-6-0"></span>**2. Veiligheid**

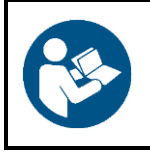

#### **Belangrijk**

**Lees en houd u aan de instructies in deze handleiding voordat u het product installeert, bedient of onderhoudt.**

De fabrikant accepteert geen aansprakelijkheid voor onveilige situaties, ongelukken, schade veroorzaakt door het niet naleven van de instructies in deze handleiding.

#### <span id="page-6-1"></span>**2.1. Waarschuwingen en veiligheidsvoorschriften**

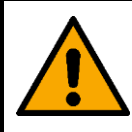

**GEVAAR Gevaar voor kinderen**

Alleen voor gebruik door volwassenen. Het apparaat moet buiten het bereik van kinderen worden gemonteerd.

● Houd de verpakkingsmaterialen (plastic zakken, piepschuim, nietjes) buiten bereik van kinderen. Verpakkingsmateriaal kan gevaarlijk zijn voor kinderen.

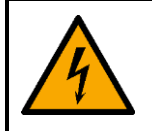

### **GEVAAR**

**Elektrische schok door gevaarlijk hoge spanning**

In sommige delen van het apparaat kan de aanraakspanning gevaarlijk hoog zijn.

- Maak het apparaat niet open en verwijder geen panelen.
- Gebruik het apparaat niet als een paneel of de behuizing is geopend. Controleer vóór gebruik of de behuizing goed is afgesloten en of alle schroeven goed zijn vastgedraaid.
- Koppel het apparaat los van de elektrische voeding voorafgaand aan service en onderhoud, en wanneer het niet in gebruik is.

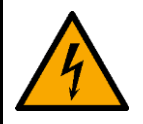

#### **GEVAAR Elektrische schok door kortsluiting**

Dit apparaat valt onder IEC-beschermingsklasse I.

- Zorg dat de elektrische aansluiting van het apparaat goed is geaard. Gebruik uitsluitend stopcontacten met randaarde.
- Dek de aardeaansluiting nooit af.
- Probeer niet de thermostaatschakelaar of de zekeringen te omzeilen.
- Gebruik bij vervanging alleen zekeringen van hetzelfde type en dezelfde klasse.
- Laat de voedingskabel nooit in contact komen met andere kabels. Wees voorzichtig met de voedingskabel en alle aansluitingen op netspanning!
- Zorg dat u de voedingskabel nooit aanpast, buigt, mechanisch belast, onder druk zet of verhit en er niet hard aan trekt.
- Controleer of de voedingskabel bekneld of beschadigd is. Controleer de voedingskabel regelmatig op schade.
- Dompel het apparaat niet onder in water of andere vloeistoffen. Installeer het apparaat niet op een plaats waar overstromingen kunnen plaatsvinden.
- Gebruik het apparaat niet tijdens onweer. Haal de stekker van het apparaat onmiddellijk uit het stopcontact.

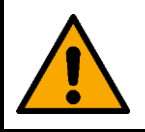

**WAARSCHUWING Risico van epileptische aanval**

Stroboscooplicht kan epileptische aanvallen veroorzaken bij mensen met lichtgevoelige epilepsie. Gevoelige personen moeten het kijken naar stroboscooplicht vermijden.

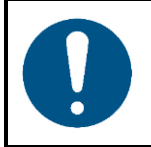

**Let op Voeding**

- Voordat u het apparaat aansluit op de voeding, moet u controleren of de stroom, spanning en frequentie overeenkomen met de ingangsspanning, stroom en frequentie die staan vermeld op het informatielabel op het apparaat.
- Zorg dat de kabeldoorsnede van verlengsnoeren en voedingskabels voldoende is voor het benodigde vermogen van het apparaat.

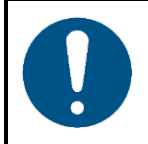

**Let op Veiligheid algemeen**

- Blokkeer de ventilatieopeningen niet. Zonder afdoende warmteafvoer en luchtcirculatie kunnen de interne onderdelen oververhit raken. Dit kan schade aan het apparaat tot gevolg hebben.
- Stel het apparaat niet bloot aan schokken en trillingen. Gebruik geen brute kracht tijdens de installatie of bediening van het apparaat.
- Haal de stekker van het apparaat onmiddellijk uit het stopcontact als het is gevallen of er tegenaan is gestoten.
- Schakel het apparaat niet onmiddellijk in als het is blootgesteld aan grote temperatuurschommelingen (zoals na transport). Laat het apparaat op kamertemperatuur komen voordat u het inschakelt, om te voorkomen dat het beschadigd raakt door condensatie.
- Stop onmiddellijk met het gebruik van het apparaat als het niet goed werkt.

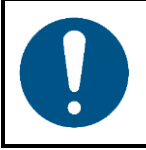

**Let op Dit apparaat mag uitsluitend worden gebruikt voor de doeleinden waarvoor het is ontworpen.**

Dit apparaat is bedoeld voor gebruik als een pixelcontroller. Onjuist gebruik kan leiden tot gevaarlijke situaties en letsel en schade tot gevolg hebben.

Dit apparaat bevat geen onderdelen die door de gebruiker kunnen worden gerepareerd. Door ongeautoriseerde wijzigingen aan het apparaat vervalt de garantie. Dergelijke wijzigingen kunnen letsel en schade tot gevolg hebben.

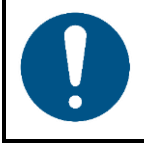

#### **Let op**

**Controleer het apparaat vóór elk gebruik op zichtbare gebreken.**

Controleer of:

- Alle schroeven die gebruikt zijn voor de installatie van (delen van) het apparaat stevig zijn aangedraaid en niet verroest zijn.
- De veiligheidsvoorzieningen niet zijn beschadigd.
- De behuizing, bevestigingspunten en installatiepunten niet zijn vervormd.
- De RJ45-aansluitingen niet zijn beschadigd.
- De Cat-kabels niet zijn beschadigd of tekenen van materiaalmoeheid vertonen.
- De voedingskabels niet zijn beschadigd of tekenen van materiaalmoeheid vertonen.

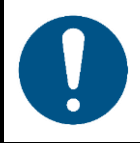

**Stel het apparaat niet bloot aan omstandigheden die de voorwaarden voor de IPclassificering overschrijden.**

Dit apparaat heeft een IP20-classificering. De classificering IP (Ingress Protection) 20 betekent dat het apparaat is beschermd tegen het binnendringen van vaste objecten groter dan 12 mm, zoals vingers, maar niet tegen het binnendringen van bijvoorbeeld water.

### <span id="page-8-0"></span>**2.2. Vereisten aan de gebruiker**

**Let op**

Dit product mag worden gebruikt door ongeschoolde personen. Onderhoud mag worden uitgevoerd door ongeschoolde personen. Installatie en service mogen uitsluitend worden uitgevoerd door daartoe opgeleide of deskundige personen. Neem contact op met uw Highlite International-dealer voor meer informatie.

Opgeleide personen zijn opgeleid of getraind door een deskundige, of staan onder toezicht van een deskundige, voor het uitvoeren van specifieke taken en werkactiviteiten met betrekking tot installatie, service en onderhoud van het product. Dit betekent dat ze op de hoogte zijn van de risico's en maatregelen nemen om die te vermijden.

Deskundige personen hebben de opleiding of ervaring om risico's te herkennen en de gevaren te vermijden die kunnen optreden tijdens de installatie, service of het onderhoud van dit product.

Een ongeschoolde persoon is iedereen die geen opgeleide of deskundige persoon is. Ongeschoolde personen zijn niet alleen de gebruikers van het product, maar ook andere personen die toegang hebben tot het apparaat of zich in de nabijheid ervan bevinden.

### <span id="page-9-0"></span>**3. Beschrijving van het apparaat**

De Pixel Controller is uitsluitend geschikt voor gebruik binnen (bijvoorbeeld voor sfeerverlichting in de lobby van een hotel of theater), en werkt alleen met de Pixelstrips 20 en 40, Pixeltubes 16 en 32, en Pixel Dots. Deze apparaten kunnen worden aangesloten op de 4 uitgangen van de controller. Pixelstrips/Pixeltubes/Pixel Dots kunnen eenvoudig in serie worden gekoppeld en met een Cat-kabel worden aangesloten op de Pixel Controller. De Pixel Controller kan worden bestuurd via DMX, Art-Net en Kling-Net. Het apparaat kan ook worden gebruikt als standalone controller met ingebouwde programma's. Bij gebruik van meerdere apparaten kunnen de ingebouwde programma's worden gesynchroniseerd via de master-slavefunctie.

### <span id="page-9-1"></span>**3.1. Voorzijde**

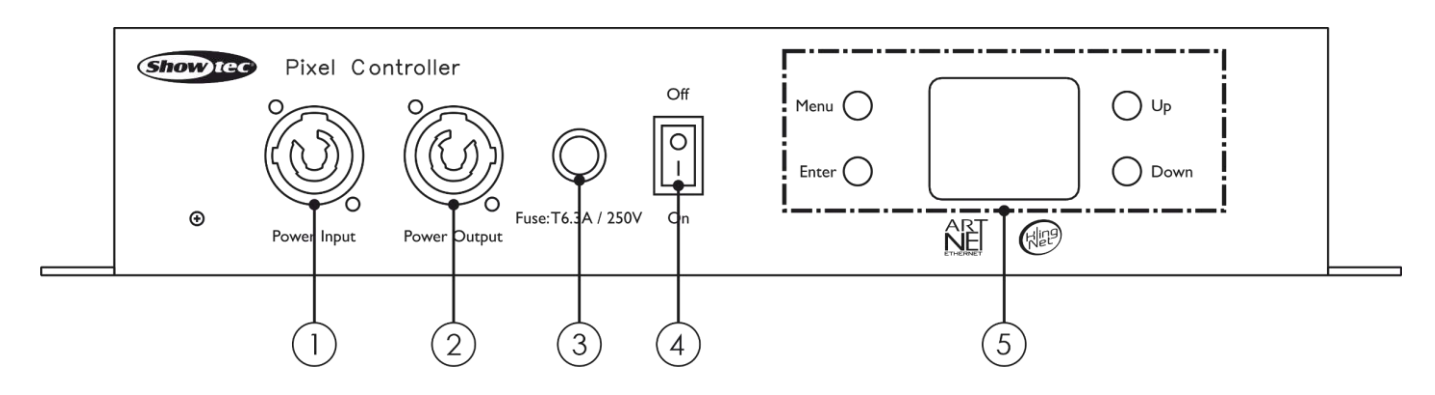

- 01) Power Pro-aansluiting (blauw) IN
- 02) Power Pro-aansluiting (grijs) OUT
- 03) Zekering T6,3AL/250V
- 04) Aan-uitschakelaar
- 05) Oleddisplay + besturingsknoppen

### <span id="page-9-2"></span>**3.2. Achterzijde**

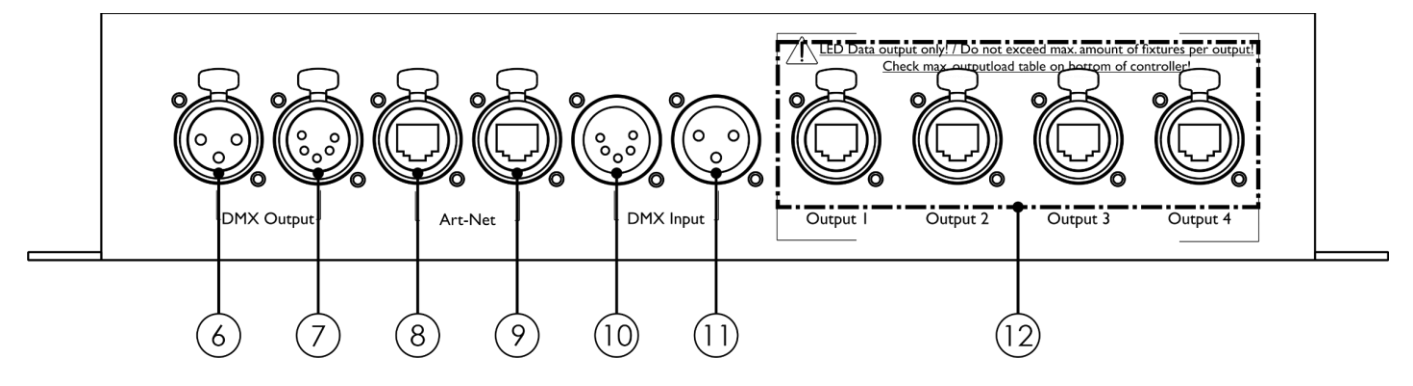

**Afb. 03**

- 3-polige DMX-aansluiting OUT
- 5-polige DMX-aansluiting OUT
- 08) RJ45-aansluiting Art-Net IN/OUT
- 09) RJ45-aansluiting Art-Net IN/OUT
- 10) 5-polige DMX-gansluiting IN
- 11) 3-polige DMX-aansluiting IN
- 12) Speciale RJ45-aansluitingen OUT 1-4 voor Pixelstrip/Pixeltube/Pixel Dot

### <span id="page-10-0"></span>**3.3. Zijkant**

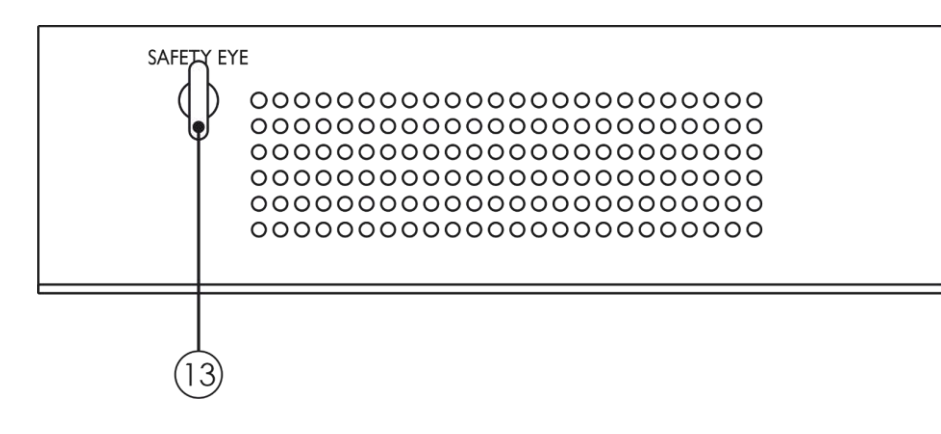

<span id="page-10-1"></span>13) Oog voor veiligheidskabel

#### **3.4. Productspecificaties**

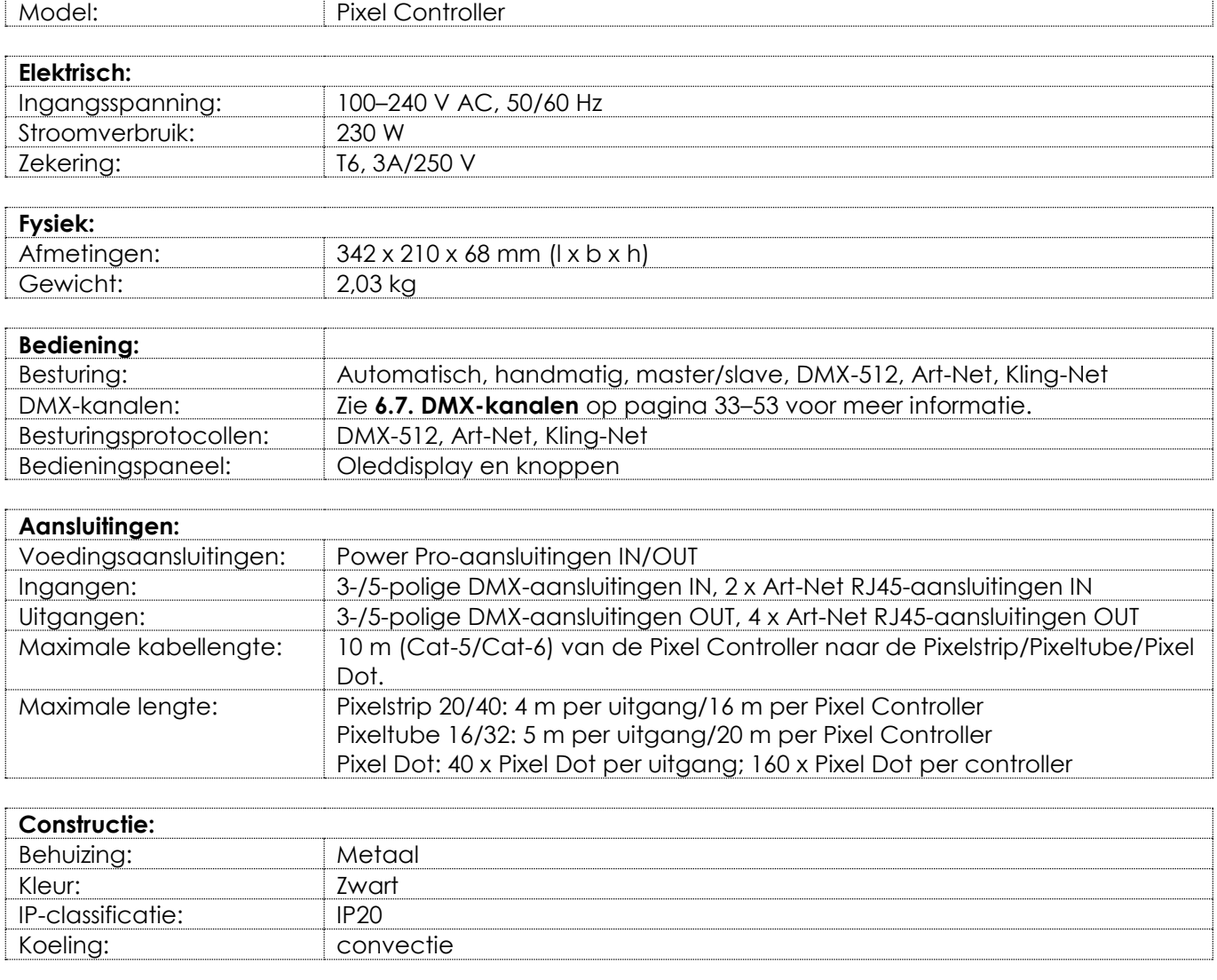

![](_page_10_Picture_192.jpeg)

![](_page_10_Picture_9.jpeg)

#### <span id="page-11-0"></span> $3.5.$ **Compatibiliteit**

![](_page_11_Picture_2.jpeg)

**Let op**

**De Pixel Controller is uitsluitend bedoeld voor gebruik met de Pixelstrip 20/40, Pixeltube 16/32 of Pixel Dot.**

De Pixel Controller wordt geleverd zonder de Pixelstrip/Pixeltube/Pixel Dot. Deze dient u apart aan te schaffen.

Productcode: [44501](https://www.highlite.com/nl/44501-pixelstrip-20.html) – Pixelstrip 20 (50 cm) Productcode: [44502](https://www.highlite.com/nl/44502-pixelstrip-40.html) – Pixelstrip 40 (100 cm) Productcode: [44520](https://www.highlite.com/nl/44520-pixeltube-32.html) (Pixeltube 32) Productcode: [44521](https://www.highlite.com/nl/44521-pixeltube-16.html) (Pixeltube 16) Productcode: [44530](https://www.highlite.com/nl/44530-pixel-dot.html) (Pixel Dot)

#### <span id="page-11-1"></span> $3.6.$ **Aanbevolen software**

Productcode: [50180](https://www.highlite.com/nl/50180-led-master.html) (Arkaos LED Master) Productcode: [102101](https://www.highlite.com/nl/102101-mediamaster-express-5.html) (Arkaos Media Master Express 5.0) Productcode: [102201](https://www.highlite.com/nl/102201-mediamaster-pro-5.html) (Arkaos Media Master Pro 5.0)

### <span id="page-11-2"></span>**3.7. Afmetingen**

![](_page_11_Figure_10.jpeg)

![](_page_11_Picture_14.jpeg)

### <span id="page-12-0"></span>**4. Installatie**

### <span id="page-12-1"></span>**4.1. Veiligheidsvoorschriften voor installatie**

**Let op**

![](_page_12_Picture_3.jpeg)

### **Zorg ervoor dat er voldoende ruimte is voor ventilatie rond het apparaat.**

- Blokkeer de ventilatieopeningen niet. Zonder afdoende warmteafvoer en luchtcirculatie kunnen de interne onderdelen oververhit raken. Dit kan schade aan het apparaat tot gevolg hebben.
- <span id="page-12-2"></span>Installeer het apparaat niet bij andere apparatuur die warmte produceert, zoals een versterker.

#### $4.2.$ **Persoonlijke beschermingsmiddelen**

Draag tijdens installatie en rigging de verplichte persoonlijke beschermingsmiddelen, in overeenstemming met de nationale en plaatselijke voorschriften.

#### <span id="page-12-3"></span>**4.3. Vereisten voor installatielocatie**

- Het apparaat mag alleen binnenshuis worden geïnstalleerd.
- Het apparaat kan op een vlak oppervlak worden geplaatst of aan een geschikte truss worden bevestigd met behulp van klemmen en of M5/M10 schroeven voor vaste installaties.
- De maximale omgevingstemperatuur  $t_0 = 40^{\circ}$ C dient nooit te worden overschreden.
- De relatieve luchtvochtigheid mag niet hoger zijn dan 50%, met een omgevingstemperatuur van  $40 °C$ .

### <span id="page-12-4"></span>**4.4. Rigging**

Het apparaat kan op een vlakke ondergrond worden geplaatst of aan een truss of andere vaste structuur worden bevestigd. Zorg dat de dragende constructie niet wordt overbelast.

![](_page_12_Picture_16.jpeg)

#### **VOORZICHTIG Beperk de toegang tot het gebied onder de locatie waar het apparaat wordt opgehangen of verwijderd.**

Monteer het apparaat als volgt:

- Gebruik klemmen om het apparaat op de draagconstructie te bevestigen, zoals te zien in afbeelding 06 op pagina 13. Zorg dat het apparaat niet vrij kan bewegen.
- 02) Borg het apparaat met een tweede bevestigingsmiddel, zoals een veiligheidskabel. Het tweede bevestigingsmiddel moet 10 maal het gewicht van het apparaat kunnen dragen. Indien mogelijk moet het tweede bevestigingsmiddel afzonderlijk van het eerste aan de draagconstructie worden bevestigd. Leid de veiligheidskabel door het **oog voor de veiligheidskabel (13)**, zoals te zien in afbeelding 06 op pagina 13. Gebruik daarvoor de meegeleverde veiligheidskabel.
- 03) Het apparaat kan ook worden opgehangen met vier M5-schroeven. Boor gaten in de muur en zet de controller daarop vast met de schroeven.

![](_page_13_Figure_1.jpeg)

**Afb. 06**

### <span id="page-13-0"></span>**4.5. Aansluiten op de voeding**

![](_page_13_Picture_4.jpeg)

Het apparaat werkt op netstroom van 100-240 V en 50/60 Hz. Voorzie het apparaat niet van stroom met een andere spanning of frequentie.

Dit apparaat valt onder IEC-beschermingsklasse I. Zorg dat de elektrische aansluiting van het apparaat goed is geaard.

Voordat u het apparaat in het stopcontact steekt:

- Controleer of de netspanning overeenkomt met de ingangsspanning die op het apparaat staat vermeld.
- Controleer of het stopcontact is geaard.

Steek de stekker van het apparaat in het stopcontact.

![](_page_13_Picture_12.jpeg)

### <span id="page-14-0"></span>**4.6. Koppelen van voeding bij gebruik van meerdere apparaten**

Dit apparaat is geschikt voor het koppelen van voeding. Stroom kan worden doorgegeven aan een volgend apparaat via de OUT-aansluiting. Houd er rekening mee dat de ingangs- en uitgangsaansluitingen verschillen: het ene type kan niet op het andere worden aangesloten.

Het koppelen van voeding bij gebruik van meerdere apparaten mag uitsluitend worden gedaan door daartoe opgeleide of deskundige personen.

![](_page_14_Picture_4.jpeg)

### **WAARSCHUWING**

**Het onjuist koppelen van voeding kan leiden tot overbelasting van het elektrische circuit en ernstig letsel en schade aan eigendommen tot gevolg hebben.**

Ga als volgt te werk bij het koppelen van de voeding voor meerdere apparaten om overbelasting te vermijden:

- Gebruik kabels met voldoende stroomvoerende capaciteit. De meegeleverde stroomkabel is niet geschikt voor het koppelen van de voeding voor meerdere apparaten.
- Zorg ervoor dat de totale stroomafname van het apparaat en de andere aangesloten apparaten de capaciteit van de bekabeling en stroomonderbreker niet overschrijdt.
- Koppel niet meer apparaten aan dezelfde voeding dan het aanbevolen maximumaantal.

Aanbevolen maximumaantal apparaten:

- bij 100–120 V: 5 apparaten
- <span id="page-14-1"></span>bij 200–240 V: 10 apparaten

### **5. Instellingen**

#### <span id="page-14-2"></span>**5.1. Waarschuwingen en voorzorgsmaatregelen**

![](_page_14_Picture_16.jpeg)

**Let op Sluit alle datakabels aan voordat u de voeding inschakelt. Koppel het apparaat los van de voeding voordat u datakabels aansluit of loskoppelt.**

### <span id="page-14-3"></span>**5.2. DMX-aansluiting**

#### <span id="page-14-4"></span>**5.2.1. DMX-512-protocol**

Voor het uitvoeren van lichtshows met één of meerdere apparaten en een DMX-512-controller, of het uitvoeren van gesynchroniseerde shows met twee of meerdere apparaten in een master-slaveopstelling, hebt u een seriële DMX-datalink nodig.

De Pixel Controller beschikt over 3- en 5-polige DMX-signaalaansluitingen IN en OUT.

De functie van de pennen is als volgt:

- $\bullet$  3-polig: pen 1 (aarde), pen 2 (-), pen 3 (+)
- 5-polig: pen 1 (aarde), pen 2 (-), pen 3 (+), pen 4 (niet aangesloten), pen 5 (niet aangesloten)

Apparaten op een seriële datalink moeten in serie met elkaar worden verbonden. Het aantal apparaten dat u kunt bedienen via één datalink wordt bepaald door het gecombineerde aantal DMX-kanalen van de gekoppelde apparaten en de 512 kanalen die beschikbaar zijn in één DMX-universe.

Volgens de norm TIA-485 mogen er niet meer dan 32 apparaten worden aangesloten op één datalink. Als u meer dan 32 apparaten op één datalink wilt aansluiten, moet u een optisch geïsoleerde DMXsplitter/booster gebruiken om verstoring van het DMX-signaal te voorkomen.

#### **Opmerking:**

- Aanbevolen maximale afstand voor DMX-datalink: 300 m
- Aanbevolen maximumaantal apparaten op een DMX-datalink: 32 apparaten

#### <span id="page-15-0"></span>**5.2.2. DMX-kabels**

Voor een betrouwbare DMX-verbinding moet u afgeschermde twisted-pair kabels met 3- en 5-polige XLR-stekkers gebruiken. U kunt DMX-kabels bestellen bij de Highlite International-dealer of ze zelf maken.

Het gebruik van XLR-audiokabels voor het verzenden van DMX-data kan leiden tot verslechtering van het signaal en een onbetrouwbare werking van het DMX-netwerk.

Als u uw eigen DMX-kabels maakt, moeten de pennen en draden worden aangesloten zoals te zien in afbeelding 07.

![](_page_15_Figure_8.jpeg)

#### <span id="page-16-0"></span>**5.2.3. Master-slaveopstelling**

De Pixel Controller kan worden gebruikt in de master-slavestand. U kunt de volgende apparaten aansluiten op de Pixel Controller: Pixelstrip 20/40 (max. 4 m per uitgang), Pixeltube 16/32 (max. 5 m per uitgang) of Pixel Dots (max. 40 apparaten per uitgang). In het onderstaande voorbeeld is een Pixelstrip 40 aangesloten op de Pixel Controller.

Ga als volgt te werk om meerdere apparaten aan te sluiten voor master-slavegebruik.

- Verbind de DMX OUT-aansluiting van het eerste apparaat met de DMX IN-aansluiting van het tweede apparaat met een 3-/5-polige DMX-kabel.
- 02) Herhaal stap 1 om alle apparaten met elkaar te verbinden, zoals te zien in afbeelding 08.
- O3) Steek een DMX-eindplug (weerstand 120 Ω) in de DMX OUT-aansluiting van het laatste apparaat.
- Stel het eerste apparaat in de datalink in als masterapparaat. Zie **6.6.3.6. Slave** op pagina 30 voor meer informatie.
- Stel de overige apparaten in als slaveapparaat. Zie **6.6.3.6. Slave** op pagina 30 voor meer informatie.

![](_page_16_Figure_9.jpeg)

![](_page_16_Picture_13.jpeg)

#### <span id="page-17-0"></span>**5.2.4. DMX-link**

U kunt de volgende apparaten aansluiten op de Pixel Controller: Pixelstrip 20/40 (max. 4 m per uitgang), Pixeltube 16/32 (max. 5 m per uitgang) of Pixel Dots (max. 40 apparaten per uitgang). In het onderstaande voorbeeld is een Pixelstrip 40 aangesloten op de Pixel Controller.

Ga als volgt te werk om meerdere apparaten aan te sluiten op één DMX-datalink.

- Gebruik een 3-/5-polige DMX-kabel om de DMX OUT-aansluiting van de controller te verbinden met de DMX IN-aansluiting van het eerste apparaat.
- Verbind de DMX OUT-aansluiting van het eerste apparaat met de DMX IN-aansluiting van het tweede apparaat met een 3-/5-polige DMX-kabel.
- 03) Herhaal stap 2 om alle apparaten in serie met elkaar te verbinden, zoals te zien in afbeelding 09.
- Steek een DMX-eindplug (weerstand 120 Ω) in de DMX OUT-aansluiting van het laatste apparaat in de datalink.

![](_page_17_Figure_8.jpeg)

![](_page_17_Picture_12.jpeg)

#### <span id="page-18-0"></span>**5.2.5. DMX-adrestoewijzing**

Bij een opstelling met meerdere apparaten moet u het DMX-startadres van elk apparaat goed instellen. De Pixel Controller heeft veel verschillende personality's, afhankelijk van waarop het apparaat is aangesloten: Pixelstrip, Pixeltube of Pixel Dot. Ga als volgt te werk om meerdere Pixel Controllers aan te sluiten op één datalink en ze bijvoorbeeld in 7-kanaalsmodus te gebruiken:

- Stel het startadres van het eerste apparaat in de datalink in op 1 (001).
- 02) Stel het startadres van het tweede apparaat in de datalink in op 8 (008), want  $1 + 7 = 8$ .
- 03) Stel het startadres van het derde apparaat in de datalink in op 15 (015), want  $8 + 7 = 15$ .
- 04) Stel het startadres van de overige apparaten in door steeds 7 op te tellen bij het vorige getal.

Zorg dat de kanalen elkaar niet overlappen om elke Pixel Controller correct te kunnen aansturen. Als twee of meer apparaten hetzelfde adres hebben, zullen deze hetzelfde werken.

#### <span id="page-18-1"></span>**5.3. Ethernetaansluitingen:**

![](_page_18_Picture_9.jpeg)

**Let op Sluit alle datakabels aan voordat u de voeding inschakelt. Koppel het apparaat los van de voeding voordat u datakabels aansluit of loskoppelt.**

#### <span id="page-18-2"></span>**5.3.1. Art-Net en Kling-Net**

Art-Net is een protocol dat TCP/IP gebruikt om een grote hoeveelheid DMX-512-data te verzenden via een ethernetnetwerk. Art-Net 4 ondersteunt maximaal 32768 universes. Art-Net™ ontwerp en Copyright Artistic Licence Holdings Ltd.

Kling-Net is een protocol voor het opzetten van een netwerk van ledapparaten, die automatisch worden geconfigureerd. Kling-Net is onafhankelijk van de protocollen DMX-512 en Art-Net. Het werkt via een standaard ethernetnetwerk.

#### <span id="page-18-3"></span>**5.3.2. Netwerkkabels**

U kunt gewone twisted-pair ethernetkabels (Cat-5/Cat-5e/Cat6) gebruiken om het apparaat aan te sluiten op een computer of controller die met Art-Net of Kling-Net werkt.

Als u uw eigen netwerkkabels maakt, moeten de pennen en draden worden aangesloten zoals te zien in afbeelding 10. Gebruik RJ45-stekkers (8P8C) en patch de kabels op basis van kleurstandaard T568B.

![](_page_18_Figure_17.jpeg)

![](_page_18_Picture_21.jpeg)

#### <span id="page-19-0"></span>**5.3.3. InstellingenArt-Net/Kling-Net**

De Pixel Controller heeft 2 RJ45-aansluitingen. Elke aansluiting functioneert als ingang en doorvoer.

U kunt de volgende apparaten aansluiten op de Pixel Controller: Pixelstrip 20/40 (max. 4 m per uitgang), Pixeltube 16/32 (max. 5 m per uitgang) of Pixel Dots (max. 40 apparaten per uitgang). In het onderstaande voorbeeld is een Pixelstrip 40 aangesloten op de Pixel Controller.

Ga als volgt te werk om meerdere apparaten aan te sluiten via Art-Net/Kling-Net:

- Gebruik een Cat 5/Cat 5e/Cat-6-kabel om de RJ45-aansluiting van de computer/controller te verbinden met een van de RJ45-aansluitingen van het eerste apparaat.
- Verbind de andere RJ45-aansluiting van het eerste apparaat met de RJ45-aansluiting van het twee apparaat, ook met een Cat 5/Cat 5e/Cat-6-kabel.
- 03) Herhaal stap 2 om alle apparaten met elkaar te verbinden, zoals te zien in afbeelding 11.

![](_page_19_Picture_8.jpeg)

![](_page_19_Picture_12.jpeg)

#### <span id="page-20-0"></span>**5.3.4. Art-Net-instellingen**

Ga als volgt te werk om het apparaat te besturen via het Art-Net-protocol:

Configureer het netwerkadres van de computer/controller in het juiste bereik (IP 2.x.x.x of 10.x.x.x of 192.168.x.x en subnet 255.0.0.0). Als u het IP-adres van het apparaat wilt wijzigen, raadpleegt u **6.6.2.1 Handmatig instellen/DHCP** op pagina 26 en **6.6.2.2 IP-adres instellen** op pagina 26. Als u het subnetmasker wilt wijzigen, raadpleegt u **6.6.2.3. Subnetmasker instellen** op pagina 26. Zorg ervoor dat alle apparaten in het netwerk een uniek IP-adres hebben.

**Opmerking:** Art-Net 4 ondersteunt zowel DHCP- als statische adressen.

- Stel de Art-Net-instellingen in. Zie **6.6.3.4. Art-Net** of **6.6.3.5. Kling-Net** op pagina 29.
- <span id="page-20-1"></span>Stel de universe in. Zie **5.3.6**. **Nummering van universes o**p pagina 21.

#### **5.3.5. Kling-Net-instellingen**

Ga als volgt te werk om het apparaat te besturen via het Kling-Net-protocol:

- 01) Installeer Kling-Net-software op uw computer.
- 02) Zorg ervoor dat uw computer een vast IP-adres heeft.
- Stel het IP-adres in. Zie **6.6.2.1. Handmatig instellen/DHCP** op pagina 26. De Kling-Net-software configureert het IP-adres van het apparaat automatisch.
- Stel de KlingNet-instellingen in. Zie **6.6.3.5. Kling-Net** op pagina 29.
- Wijs de apparaten toe volgens de instructies van de Kling-Net-software.

#### <span id="page-21-0"></span>**5.3.6. Nummering van universes**

Als u meer dan 5 apparaten op een datalink wilt aansluiten en die wilt gebruiken met 96 kanalen, moet u ze aan verschillende universes toewijzen.

- Stel het DMX-startadres van de eerste 5 apparaten in. Zie de instructies in **5.2.5 DMX-adrestoewijzing**  op pagina 18.
- 02) Stel de universe van het 6e apparaat in op 001 en het DMX-startadres op 001.
- Ga verder met de adrestoewijzing voor de apparaten en verhoog het universe-nummer wanneer de limiet van 512 kanalen per universe is bereikt.

Een universe bevat 512 kanalen (1-512). 16 opeenvolgende universes (0-15) vormen samen een subnet. 16 subnetten (0-15) vormen samen een net. In totaal zijn er 128 netten (0-127).

#### **Opmerking:**

In Art-Net heten universes 'Port Address' en zijn ze genummerd van 0 tot 32767. Er zijn dus 32768 unieke nummers. Dit apparaat biedt ondersteuning voor 256 universes (0-255).

![](_page_21_Picture_281.jpeg)

Zorg dat de kanalen elkaar niet overlappen om elke Pixel Controller correct te kunnen aansturen. Als twee of meer apparaten hetzelfde adres hebben, zullen deze hetzelfde werken.

**Opmerking:** Als u een Art-Net-controller gebruikt die Art-Net I of Art-Net II ondersteunt, moet het Art-Net-net worden ingesteld op 0. Het netnummer is alleen beschikbaar in Art-Net 3 en hogere versies van het Art-Net-protocol.

### <span id="page-22-0"></span>**6. Gebruik**

### <span id="page-22-1"></span>**6.1. Veiligheidsvoorschriften voor gebruik**

![](_page_22_Picture_3.jpeg)

**Let op Dit apparaat mag uitsluitend worden gebruikt voor de doeleinden waarvoor het is ontworpen.**

Dit apparaat is bedoeld voor professioneel gebruik als een pixelcontroller. Het is alleen geschikt voor installatie binnen. Dit apparaat is niet bedoeld voor het verlichten van woningen en algemene doeleinden.

Elk ander gebruik dat niet wordt vermeld onder het beoogde gebruik, wordt beschouwd als niet-beoogd en onjuist gebruik.

![](_page_22_Picture_7.jpeg)

**Let op Voeding**

Voordat u het apparaat aansluit op de voeding, moet u controleren of de stroom, spanning en frequentie overeenkomen met de ingangsspanning, stroom en frequentie die staan vermeld op het informatielabel op het apparaat.

### <span id="page-22-2"></span>**6.2. Besturingsstanden**

De Pixel Controller is geschikt voor de volgende besturingsstanden:

- Stand-alone: Automatisch, handmatig
- Master/slave
	- DMX-512 **Zie 6.7. DMX-kanalen** op pagina 33–53 voor meer informatie.
	- Art-Net, Kling-Net Zie 6.7. DMX-kanalen op pagina 35-38, 42-46 en 50-53 voor meer informatie.

Raadpleeg voor meer informatie over het aansluiten van de apparaten hoofdstuk **5. Instellingen** op pagina's 14-21.

Als u het apparaat handmatig als standaloneapparaat of in een master-slaveopstelling wilt gebruiken:

Stel de niveaus voor rood, groen, blauw en de stroboscoop in via het menu Manual (Handmatig). Zie **6.6.3.8. Manual** op pagina 31 voor meer informatie.

Als u een van de ingebouwde programma's wilt uitvoeren in de automatische stand zonder een DMXcontroller:

- Selecteer een van de 30 ingebouwde programma's in het menu Auto. Zie **6.6.3.7. Auto** op pagina 30 voor meer informatie.
- Stel de snelheid van de ingebouwde chase in via het menu Auto. Zie **6.6.3.7. Auto** op pagina 30 voor meer informatie.

Als u het apparaat wilt gebruiken zonder DMX-controller:

- Stel het DMX-startadres van het apparaat in via het menu DMX Address (DMX-adres). Zie **5.2.5**. **DMXadrestoewijzing** op pagina 18 en **6.6.1. DMX-adres** op pagina 25.
- 02) Selecteer de DMX-kanaalstand. Zie **6.6.3.3. DMX** op pagina 28 voor meer informatie. Zie **6.7. DMXkanalen** op pagina's 33-53 voor een compleet overzicht van alle DMX-kanalen.

![](_page_22_Picture_27.jpeg)

### <span id="page-23-0"></span>**6.3. Bedieningspaneel**

![](_page_23_Figure_2.jpeg)

- Druk op **MENU** om het huidige submenu te verlaten, terug te gaan naar het hoofdmenu of terug te gaan naar het startscherm.
- Druk op de knoppen **UP** en **DOWN** om door de menu's te bladeren of numerieke waarden te verhogen of verlagen.
- Druk op **ENTER** om het gewenste menu te openen, uw keuze te bevestigen of de geselecteerde waarde in te stellen.

### <span id="page-23-1"></span>**6.4. Opstarten**

Bij het opstarten ziet het display er als volgt uit:

![](_page_23_Picture_142.jpeg)

Druk op **MENU** om het hoofdmenu van de Pixel Controller te openen:

![](_page_23_Picture_10.jpeg)

**Opmerking:** Het display wordt uitgeschakeld als er geen knop wordt ingedrukt. Druk op een knop om het display weer in te schakelen. Zie **6.6.4.3. Screen Timeout** op pagina 32 voor meer informatie.

#### **Pixel Controller**

#### <span id="page-24-0"></span>**6.5. Menuoverzicht**

![](_page_24_Figure_2.jpeg)

![](_page_24_Picture_5.jpeg)

### <span id="page-25-0"></span>**6.6. Opties hoofdmenu**

Het hoofdmenu bevat de volgende opties:

![](_page_25_Picture_3.jpeg)

DMX-adres

![](_page_25_Picture_5.jpeg)

Netwerkinstellingen

![](_page_25_Picture_7.jpeg)

Pixeltype / Uitgang instellen / DMX / Art-Net / Kling-Net / Slave /Automatisch / **Handmatig** 

![](_page_25_Picture_9.jpeg)

Signaal vasthouden / Pixel omkeren / Schermtime-out / Schermhelderheid / Softwareversie / Omgekeerd display / Fabrieksinstellingen herstellen

- Druk op de knoppen **UP** en **DOWN** om door het hoofdmenu te bladeren.
- Druk op **ENTER** om een submenu te openen.
- 03) Druk op **MENU** om naar het vorige scherm te gaan.

#### <span id="page-25-1"></span>**6.6.1. DMX-adres**

In dit menu kunt u het DMX-startadres van het apparaat instellen.

![](_page_25_Picture_16.jpeg)

- 01) Druk in het hoofdmenu op de knoppen UP en DOWN om Address te selecteren.
- 02) Druk op **ENTER** om het menu te openen.
- 03) Druk op de knoppen **UP** en **DOWN** om het DMX-startadres van het apparaat in te stellen. Het selectiebereik ligt tussen 001 en 512.
- 04) Druk op **ENTER** om de selectie te bevestigen.

![](_page_25_Picture_22.jpeg)

#### <span id="page-26-0"></span>**6.6.2. Netwerkinstellingen**

In dit menu stelt u de netwerkinstellingen in.

![](_page_26_Picture_3.jpeg)

- 01) Druk in het hoofdmenu op de knoppen **UP** en **DOWN** om Network te selecteren.
- 02) Druk op **ENTER** om te bevestigen. Het display ziet er als volgt uit:

![](_page_26_Figure_6.jpeg)

#### <span id="page-26-1"></span>**6.6.2.1. Handmatig instellen/DHCP**

- 01) Druk op de knoppen **UP** en **DOWN** om MANUAL/DHCP te selecteren.
- 02) Druk op **ENTER** om het menu te openen.
- 03) Druk op de knoppen **UP** en **DOWN** om een van de 2 opties te kiezen:
	- MANUAL: Voer het gewenste IP-adres en netmasker in.
	- $\bullet$ DHCP: De netwerkinstellingen van het apparaat worden bepaald door een DHCP-server. **Als u deze optie kiest, kunt u de instellingen in dit menu niet aanpassen.**
- <span id="page-26-2"></span>04) Druk op **ENTER** om uw keuze te bevestigen.

#### **6.6.2.2. IP-adres instellen**

- 01) Druk op de knoppen **UP** en **DOWN** om IP ADDRESS te selecteren.
- 02) Druk op **ENTER** om het menu te openen.
- 03) Druk op de knoppen **UP** en **DOWN** om het 1e deel van het IP-adres in te stellen.
- 04) Druk op **ENTER** om de instellingen te bewaren.
- 05) Druk op de knoppen **UP** en **DOWN** om het 2e deel van het IP-adres te selecteren.
- 06) Druk op **ENTER** om het menu te openen.
- 07) Druk op de knoppen **UP** en **DOWN** om het 2e deel van het IP-adres in te stellen.
- 08) Druk op **ENTER** om de instellingen te bewaren.
- <span id="page-26-3"></span>09) Herhaal deze stappen voor de andere 2 delen van het IP-adres.

#### **6.6.2.3. Subnetmasker instellen**

- 01) Druk op de knoppen **UP** en **DOWN** om NET MASK te selecteren.
- 02) Druk op **ENTER** om het menu te openen.
- 03) Druk op de knoppen **UP** en **DOWN** om een van de 3 opties te kiezen:
	- 255.0.0.0
	- 255.255.0.0
	- 255.255.255.0
- 04) Druk op **ENTER** om uw keuze te bevestigen.

![](_page_26_Picture_34.jpeg)

#### <span id="page-27-0"></span>**6.6.3. Besturingsstanden**

![](_page_27_Picture_2.jpeg)

- 01) Druk in het hoofdmenu op **UP** en **DOWN** om **Node** te selecteren.
- 02) Druk op **ENTER** om het menu te openen. Het display ziet er als volgt uit:

![](_page_27_Picture_181.jpeg)

- 03) Druk op de knoppen **UP** en **DOWN** om een van de 8 besturingsstanden te kiezen:
	- PIXEL TYPE:
	- SET OUTPUT  $\bullet$
	- DMX
	- ART-NET
	- KLING-NET.
	- SLAVE
	- AUTO
	- MANUAL
- 04) Druk op **ENTER** om het gewenste menu te openen.

#### <span id="page-27-1"></span>**6.6.3.1. Pixel Type**

In dit menu stelt u in welk apparaat is aangesloten op de Pixel Controller.

01) Wanneer **PIXELTYPE** op het display wordt weergegeven, drukt u op **ENTER** om het menu te openen. Het display ziet er als volgt uit:

![](_page_27_Picture_182.jpeg)

- 02) Druk op de knoppen **UP** en **DOWN** om een van de 3 apparaten te kiezen:
	- Pixelstrip 20/40  $\bullet$
	- Pixeltube 16/32
	- Pixel Dot
- 03) Druk op **ENTER** om uw keuze te bevestigen. De Pixel Controller wordt gereset en de opties voor het correct functioneren van het geselecteerde apparaat worden geladen.

**Opmerking:** Sluit niet tegelijkertijd Pixelstrips, Pixeltubes en Pixel Dots aan op dezelfde Pixel Controller. De apparaten werken dan niet goed. Sluit slechts één van deze 3 apparaten per controller aan.

#### <span id="page-28-0"></span>**6.6.3.2. Set Output**

In dit menu kunt u de outputstand instellen.

01) Wanneer **SETOUTPUT** op het display wordt weergegeven, drukt u op **ENTER** om het menu te openen. Op het display worden de beschikbare opties weergegeven, afhankelijk van het apparaat dat u hebt ingesteld in **6.6.3.1 Pixel Type** op pagina 27:

![](_page_28_Picture_181.jpeg)

Pixelstrip 20/40

Pixeltube 16/32

PixelDot

- 02) Druk op de knoppen **UP** en **DOWN** om een van de beschikbare opties te kiezen.
- **Opmerking:** U kunt de volgende apparaten aansluiten op de Pixel Controller: Pixelstrip 20/40 (max. 4 m per uitgang), Pixeltube 16/32 (max. 5 m per uitgang) of Pixel Dots (max. 40 apparaten per uitgang). De geselecteerde outputstand moet overeenkomen met het aantal en/of de totale lengte van de aangesloten apparaten.
- <span id="page-28-1"></span>03) Druk op **ENTER** om uw keuze te bevestigen.

#### **6.6.3.3. DMX**

In dit menu kunt u de gewenste DMX-kanaalstand instellen.

01) Wanneer DMX op het display wordt weergegeven, drukt u op **ENTER** om het menu te openen. Op het display worden de beschikbare opties weergegeven, afhankelijk van de opties u hebt ingesteld in **6.6.3.1 Pixel Type** op pagina 27 en in **6.6.3.2 Set Output** op pagina 28:

| PixelType<br>DMX 7CH              | PixelType DMX 7CH                | PixelType <sub>DMX</sub> 7CH                  |
|-----------------------------------|----------------------------------|-----------------------------------------------|
| SetOutput DMX 120CH<br><b>DMX</b> | SetOutput DMX 96CH<br><b>DMX</b> | SetOutput DMX 30CH<br><b>DMX</b><br>OMX 120CH |
| Artnet                            | Artnet                           | Artnet                                        |
| Klingnet                          | Klingnet                         | Klingnet                                      |
| Slave                             | Slave                            | Slave                                         |
| Auto                              | Auto                             | Auto                                          |
| Manual                            | Manual                           | Manual                                        |

Pixelstrip 20/40

Pixeltube 16/32

PixelDot

- 02) Druk op de knoppen **UP** en **DOWN** om een van de beschikbare kanaalstanden te kiezen. Zie **6.7. DMX-kanalen** op pagina 33–53 voor meer informatie.
- 03) Druk op **ENTER** om uw keuze te bevestigen.

**Opmerking:** De Pixel Controller detecteert niet automatisch of er DMX-data worden ontvangen. Activeer de DMX-besturing.

#### <span id="page-29-0"></span>**6.6.3.4. Art-Net**

In dit menu kunt u de Art-Net-instellingen instellen.

01) Wanneer **ARTNET** op het display wordt weergegeven, drukt u op **ENTER** om het menu te openen. Op het display worden de beschikbare Art-Net-opties weergegeven, afhankelijk van de opties u hebt ingesteld in **6.6.3.1 Pixel Type** op pagina 27 en in **6.6.3.2 Set Output** op pagina 28:

![](_page_29_Figure_4.jpeg)

Pixelstrip 20/40

Pixeltube 16/32

PixelDot

- 02) Druk op de knoppen **UP** en **DOWN** om UNIVERSE te selecteren en druk op **ENTER**.
- 03) Druk op de knoppen **UP** en **DOWN** om de universe in te stellen. Het instelbereik ligt tussen 0–255.
- 04) Druk op **ENTER** om de instellingen te bewaren.
- 05) Druk op de knoppen **UP** en **DOWN** om de kanaalstand te selecteren en druk op **ENTER**.
- 06) Druk op de knoppen **UP** en **DOWN** om een van de beschikbare kanaalstanden te kiezen (afhankelijk van welk apparaat u hebt ingesteld in **6.6.3.1 Pixel Type** op pagina 27).
- 07) Druk op **ENTER** om uw keuze te bevestigen.

**Opmerking:** De Pixel Controller detecteert niet automatisch of er Art-Net-data worden ontvangen. Activeer de Art-Net-besturing.

#### <span id="page-29-1"></span>**6.6.3.5. Kling-Net**

In dit menu kunt u de Kling-Net-instellingen activeren.

01) Wanneer **KLINGNET** op het display wordt weergegeven, drukt u op **ENTER** om het menu te openen. Het display ziet er als volgt uit:

![](_page_29_Picture_18.jpeg)

- 02) Druk op de knoppen **UP** en **DOWN** om ENABLE of DISABLE te selecteren. Als u ENABLE kiest, wordt het Kling-Net-protocol geactiveerd.
- 03) Druk op **ENTER** om uw keuze te bevestigen.

**Opmerking:** De Pixel Controller detecteert niet automatisch of er Kling-Net-data worden ontvangen. Activeer de Kling-Net-besturing.

#### <span id="page-30-0"></span>**6.6.3.6. Slave**

In dit menu kunt u het apparaat als slave instellen.

01) Wanneer **SLAVE** op het display wordt weergegeven, drukt u op **ENTER** om het menu te openen. Het display ziet er als volat uit:

![](_page_30_Picture_4.jpeg)

- 02) Druk op de knoppen **UP** en **DOWN** om YES of NO te selecteren. Als u YES kiest, werkt het apparaat hetzelfde als het masterapparaat.
- 03) Druk op **ENTER** om uw keuze te bevestigen.

#### <span id="page-30-1"></span>**6.6.3.7. Auto**

In dit menu kunt u de gewenste ingebouwde programma's uitvoeren.

01) Wanneer **AUTO** op het display wordt weergegeven, drukt u op **ENTER** om het menu te openen. Het display ziet er als volgt uit:

![](_page_30_Picture_10.jpeg)

- 02) Druk op de knoppen **UP** en **DOWN** om PROGRAM te selecteren en druk op **ENTER**.
- 03) Druk op de knoppen **UP** en **DOWN** om een van de 30 ingebouwde programma's te kiezen.
- 04) Druk op **ENTER** om uw keuze te bevestigen.
- 05) Druk op de knoppen **UP** en **DOWN** om SPEED te selecteren en druk op **ENTER**.
- 06) Druk op de knoppen **UP** en **DOWN** om de programmasnelheid in te stellen. Het instelbereik ligt tussen 1 en 9, van langzaam tot snel.
- 07) Druk op **ENTER** om de instellingen te bewaren.

#### <span id="page-31-0"></span>**6.6.3.8. Manual**

In dit menu kunt u handmatige stand instellen.

01) Wanneer **MANUAL** op het display wordt weergegeven, drukt u op **ENTER** om het menu te openen. Het display ziet er als volat uit:

![](_page_31_Picture_212.jpeg)

- 02) Druk op de knoppen **UP** en **DOWN** om een van de 5 opties te kiezen:
	- DIMMER: Helderheid van de dimmer (0–255, van donker tot licht)
	- STROBE: Frequentie van de stroboscoop (0–4, Stroboscoop UIT; 5–255, van lage naar hoge  $\bullet$ frequentie)
	- RED: Helderheid rood (0–255, van donker tot licht)
	- GREEN: Helderheid groen (0–255, van donker tot licht)
	- BLUE: Helderheid blauw (0–255, van donker tot licht)
- 03) Druk op **ENTER** om het gewenste menu te openen.
- 04) Druk op de knoppen **UP** en **DOWN** om de waarden in te stellen.
- 05) Druk op **ENTER** om de instellingen te bewaren.

**Opmerking:** U kunt rood, groen en blauw combineren om een oneindig bereik aan kleuren te creëren.

#### <span id="page-31-1"></span>**6.6.4. Geavanceerde instellingen**

![](_page_31_Picture_16.jpeg)

- 01) Druk in het hoofdmenu op **UP** en **DOWN** om **Advance** te selecteren.
- 02) Druk op **ENTER** om het menu te openen. Het display ziet er als volgt uit:

![](_page_31_Picture_213.jpeg)

- 03) Druk op de knoppen **UP** en **DOWN** om een van de 7 opties te kiezen:
	- SIGNAL HOLD  $\bullet$
	- PIXEL REVERSE
	- SCREEN TIMEOUT
	- SCREEN BRIGHTNESS
	- SOFTWARE VERSION (V5.6)
	- INVERT DISPLAY
	- FACTORY RESET
- 04) Druk op **ENTER** om de gewenste optie te openen.

![](_page_31_Picture_31.jpeg)

- 05) Druk op de knoppen **UP** en **DOWN** om de instellingen te wijzigen.
- 06) Druk op **ENTER** om uw keuze te bevestigen.

#### <span id="page-32-0"></span>**6.6.4.1. Signal Hold**

In dit menu bepaalt u het gedrag van de Pixel Controller in het geval dat het DMX-signaal wegvalt.

- 01) Druk op **ENTER** om het menu te openen.
- 02) Druk op de knoppen **UP** en **DOWN** om een van de 2 opties te kiezen:
	- BLACK: Als het DMX-signaal wegvalt, gaat het licht uit.
		- HOLD: Als het DMX-signaal wegvalt, blijft het apparaat werken op basis van het laatste ontvangen DMX-signaal totdat het signaal is hersteld, om onderbrekingen te voorkomen.
- <span id="page-32-1"></span>03) Druk op **ENTER** om uw keuze te bevestigen.

#### **6.6.4.2. Pixel Reverse**

In dit menu kunt u de pixelrichting instellen.

- 01) Druk op de knoppen **UP** en **DOWN** om een van de 2 opties te kiezen:
	- ON: Het omkeren van pixels is ingeschakeld.
	- OFF: Het omkeren van pixels is uitgeschakeld.

02) Druk op **ENTER** om uw keuze te bevestigen.

#### <span id="page-32-2"></span>**6.6.4.3. Screen Timeout**

In dit menu kunt u instellen hoeveel tijd er moet verstrijken voordat het display uitgaat als er niet op een knop wordt gedrukt.

01) Druk op de knoppen **UP** en **DOWN** om een van de 3 opties te kiezen: 30 seconds/60 seconds/NEVER.

<span id="page-32-3"></span>02) Druk op **ENTER** om uw keuze te bevestigen.

#### **6.6.4.4. Screen Brightness**

In dit menu kunt u de schermhelderheid instellen.

- 01) Druk op de knoppen **UP** en **DOWN** om een van de 4 opties te kiezen: 25/50/75/100%, van donker tot licht.
- <span id="page-32-4"></span>02) Druk op **ENTER** om uw keuze te bevestigen.

#### **6.6.4.5. Softwareversie**

In dit menu wordt de huidige softwareversie weergegeven.

#### <span id="page-32-5"></span>**6.6.4.6. Invert Display**

In dit menu kunt u de weergave omkeren.

- 01) Druk op de knoppen **UP** en **DOWN** om een van de 2 opties te kiezen:
	- $\bullet$ YES: Het omkeren van de weergave is ingeschakeld.
	- NO: Het omkeren van de weergave is uitgeschakeld.
- <span id="page-32-6"></span>02) Druk op **ENTER** om uw keuze te bevestigen.

#### **6.6.4.7. Factory Reset**

In dit menu kunt u de fabrieksinstellingen herstellen.

- 01) Druk op de knoppen **UP** en **DOWN** om een van de 2 opties te kiezen:
	- YES: De fabrieksinstellingen worden teruggezet.  $\bullet$ 
		- NO: De huidige instellingen blijven behouden.
- 02) Druk op **ENTER** om uw keuze te bevestigen.

![](_page_32_Picture_40.jpeg)

### <span id="page-33-0"></span>**6.7. DMX-kanalen**

De weergegeven DMX-kanaalstanden zijn afhankelijk van het apparaat dat is aangesloten op de Pixel Controller (zie **6.6.3.1 Pixel Type** op pagina 27) en de geselecteerde outputstand (zie **6.6.3.2 Set Output** op pagina 28:

#### <span id="page-33-1"></span>**6.7.1. Pixelstrip 20/40**

#### <span id="page-33-2"></span>**6.7.1.1. 7 kanalen**

![](_page_33_Picture_377.jpeg)

**Opmerking:** Zorg dat het kanaal Masterdimmer is geopend om de lichtopbrengst te zien.

**Opmerking:** Zorg dat het kanaal Ingebouwde programma's is gesloten om de kanalen Rood, Groen en Blauw te kunnen gebruiken.

### <span id="page-34-0"></span>**6.7.1.2. 120, 240, 360, 480 kanalen**

![](_page_34_Picture_464.jpeg)

![](_page_34_Picture_465.jpeg)

![](_page_34_Picture_5.jpeg)

#### <span id="page-35-0"></span>**6.7.1.3. 480 kanalen (Art-Net)**

![](_page_35_Figure_2.jpeg)

![](_page_35_Picture_221.jpeg)

![](_page_35_Picture_5.jpeg)

#### <span id="page-36-0"></span>**6.7.1.4. 960 kanalen (Art-Net)**

![](_page_36_Figure_2.jpeg)

![](_page_36_Picture_214.jpeg)

![](_page_36_Picture_215.jpeg)

### <span id="page-37-0"></span>**6.7.1.5. 1440 kanalen (Art-Net)**

**READERS** 

![](_page_37_Picture_205.jpeg)

![](_page_37_Picture_206.jpeg)

### <span id="page-38-0"></span>**6.7.1.6. 1920 kanalen (Art-Net)**

![](_page_38_Picture_202.jpeg)

![](_page_38_Picture_203.jpeg)

#### <span id="page-39-0"></span>**6.7.2. Pixeltube 16/32**

#### <span id="page-39-1"></span>**6.7.2.1. 7 kanalen**

![](_page_39_Picture_357.jpeg)

**Opmerking:** Zorg dat het kanaal Masterdimmer is geopend om de lichtopbrengst te zien.

**Opmerking:** Zorg dat het kanaal Ingebouwde programma's is gesloten om de kanalen Rood, Groen en Blauw te kunnen gebruiken.

### <span id="page-40-0"></span>**6.7.2.2. 96, 192, 288, 384, 480 kanalen**

![](_page_40_Picture_442.jpeg)

![](_page_40_Picture_443.jpeg)

![](_page_41_Picture_252.jpeg)

### **Pixel Controller**

#### <span id="page-42-0"></span>**6.7.2.3. 384 kanalen (Art-Net)**

![](_page_42_Figure_2.jpeg)

![](_page_42_Picture_222.jpeg)

![](_page_42_Picture_5.jpeg)

### <span id="page-43-0"></span>**6.7.2.4. 768 kanalen (Art-Net)**

![](_page_43_Figure_2.jpeg)

**768 kanalen Functie Waarde Instelling Rood (pixel 1, universe 0)** 000–255 Van lage tot hoge intensiteit (0-100%) **Groen (pixel 1, universe 0)** 000–255 Van lage tot hoge intensiteit (0-100%) **Blauw (pixel 1, universe 0)** 000–255 Van lage tot hoge intensiteit (0-100%) **Rood (pixel 2, universe 0)** 000–255 Van lage tot hoge intensiteit (0-100%) **Groen (pixel 2, universe 0)** 000–255 Van lage tot hoge intensiteit (0-100%) **Blauw (pixel 2, universe 0)** 000–255 Van lage tot hoge intensiteit (0-100%) **Rood (pixel 3, universe 0)** 000–255 Van lage tot hoge intensiteit (0-100%) **Groen (pixel 3, universe 0)** 000–255 Van lage tot hoge intensiteit (0-100%) **Blauw (pixel 3, universe 0) DOO-255** Van lage tot hoge intensiteit (0-100%) **Rood (pixel 4, universe 0)** 000–255 Van lage tot hoge intensiteit (0-100%) **Groen (pixel 4, universe 0)** 000–255 Van lage tot hoge intensiteit (0-100%) **Blauw (pixel 4, universe 0)** 000–255 Van lage tot hoge intensiteit (0-100%) **…** 000–255 Van lage tot hoge intensiteit (0-100%) **766 Rood (pixel 64, universe 3)** 000–255 Van lage tot hoge intensiteit (0-100%) **Groen (pixel 64, universe 3)** 000–255 Van lage tot hoge intensiteit (0-100%) **768 Blauw (pixel 64, universe 3)** 000–255 Van lage tot hoge intensiteit (0-100%)

Universe 3, 64 pixels @1

Universe 2, 64 pixels @1

Universe 1, 64 pixels @1 Universe 0, 64 pixels @1

![](_page_43_Picture_5.jpeg)

### <span id="page-44-0"></span>**6.7.2.5. 1152 Kanalen (Art-Net)**

![](_page_44_Picture_213.jpeg)

![](_page_44_Picture_214.jpeg)

### <span id="page-45-0"></span>**6.7.2.6. 1536 kanalen (Art-Net)**

![](_page_45_Picture_214.jpeg)

![](_page_45_Picture_215.jpeg)

### <span id="page-46-0"></span>**6.7.2.7. 1920 kanalen (Art-Net)**

![](_page_46_Picture_213.jpeg)

![](_page_46_Picture_214.jpeg)

#### <span id="page-47-0"></span>**6.7.3. Pixel Dot**

#### <span id="page-47-1"></span>**6.7.3.1. 7 kanalen**

![](_page_47_Picture_357.jpeg)

**Opmerking:** Zorg dat het kanaal Masterdimmer is geopend om de lichtopbrengst te zien.

**Opmerking:** Zorg dat het kanaal Ingebouwde programma's is gesloten om de kanalen Rood, Groen en Blauw te kunnen gebruiken.

### <span id="page-48-0"></span>**6.7.3.2. 30, 60, 90, 120 kanalen**

![](_page_48_Picture_419.jpeg)

![](_page_48_Picture_420.jpeg)

![](_page_48_Picture_4.jpeg)

![](_page_49_Picture_166.jpeg)

**Opmerking:** De 30-kanaalsstand is beschikbaar wanneer de optie *10xPixDOT* is geselecteerd in het menu.

- **Opmerking:** De 60-kanaalsstand is beschikbaar wanneer de optie *20xPixDOT* is geselecteerd in het menu.
- **Opmerking:** De 90-kanaalsstand is beschikbaar wanneer de optie *30xPixDOT* is geselecteerd in het menu.
- **Opmerking:** De 120-kanaalsstand is beschikbaar wanneer de optie *40xPixDOT* is geselecteerd in het menu.

#### <span id="page-50-0"></span>**6.7.3.3. 120 kanalen (DMX en Art-Net)**

![](_page_50_Figure_2.jpeg)

![](_page_50_Picture_213.jpeg)

**Opmerking:** De 120-kanaalsstand is beschikbaar wanneer de optie *10xPixDOT* is geselecteerd in het menu.

#### <span id="page-51-0"></span>**6.7.3.4. 240 kanalen (DMX en Art-Net)**

![](_page_51_Figure_2.jpeg)

![](_page_51_Picture_218.jpeg)

**Opmerking:** De 240-kanaalsstand is beschikbaar wanneer de optie *20xPixDOT* is geselecteerd in het menu.

#### <span id="page-52-0"></span>**6.7.3.5. 360 kanalen (DMX en Art-Net)**

![](_page_52_Figure_2.jpeg)

![](_page_52_Picture_218.jpeg)

**Opmerking:** De 360-kanaalsstand is beschikbaar wanneer de optie *30xPixDOT* is geselecteerd in het menu.

 $\frac{1}{\sqrt{2}}$ 

#### <span id="page-53-0"></span>**6.7.3.6. 480 kanalen (DMX en Art-Net)**

![](_page_53_Picture_197.jpeg)

![](_page_53_Picture_198.jpeg)

**Opmerking:** De 480-kanaalsstand is beschikbaar wanneer de optie *40xPixDOT* is geselecteerd in het menu.

![](_page_53_Picture_7.jpeg)

### <span id="page-54-0"></span>**7. Problemen oplossen**

Dit gedeelte biedt oplossingen voor problemen, die kunnen worden uitgevoerd door ongeschoolde personen. Dit apparaat bevat geen onderdelen die door de gebruiker kunnen worden gerepareerd.

Door ongeautoriseerde wijzigingen aan het apparaat vervalt de garantie. Dergelijke wijzigingen kunnen letsel en schade tot gevolg hebben.

Laat reparaties over aan daartoe opgeleide of deskundige personen. Neem contact op met uw Highlite International-dealer als de oplossing niet in de tabel wordt beschreven.

![](_page_54_Picture_278.jpeg)

### <span id="page-55-0"></span>**8. Onderhoud**

### <span id="page-55-1"></span>**8.1. Veiligheidsvoorschriften voor onderhoud**

![](_page_55_Picture_3.jpeg)

**GEVAAR Elektrische schok door gevaarlijk hoge spanning**

### <span id="page-55-2"></span>**8.2. Preventief onderhoud**

![](_page_55_Picture_6.jpeg)

**Let op Controleer het apparaat vóór elk gebruik op zichtbare gebreken.**

Controleer of:

- Alle schroeven die gebruikt zijn voor de installatie van (delen van) het apparaat stevig zijn aangedraaid en niet verroest zijn.
- De behuizing, bevestigingspunten en installatiepunten niet zijn vervormd.
- De voedingskabels niet zijn beschadigd of tekenen van materiaalmoeheid vertonen.

#### <span id="page-55-3"></span>**8.2.1. Schoonmaakinstructies**

Ga als volgt te werk om het apparaat schoon te maken:

- 01) Koppel het apparaat los van de elektrische voeding.
- 02) Laat het apparaat 5 minuten afkoelen.
- 03) Maak het apparaat schoon met een zachte, pluisvrije doek.

![](_page_55_Picture_17.jpeg)

**Let op**

- Dompel het apparaat niet onder in een vloeistof.
- Gebruik geen alcohol of oplosmiddelen.
- Zorg dat de aansluitingen volledig zijn opgedroogd voordat u het apparaat weer aansluit op de voeding en op andere apparaten.

#### <span id="page-55-4"></span> $8.3.$ **Corrigerend onderhoud**

Dit apparaat bevat geen onderdelen die door de gebruiker kunnen worden gerepareerd. Open het apparaat niet en breng geen wijzigingen aan.

Laat reparaties en onderhoud over aan daartoe opgeleide of deskundige personen. Neem contact op met uw Highlite International-dealer voor meer informatie.

#### <span id="page-56-0"></span>**8.3.1. De zekering vervangen**

![](_page_56_Picture_2.jpeg)

#### **GEVAAR Elektrische schok door kortsluiting**

- Probeer niet de thermostaatschakelaar of de zekeringen te omzeilen.
- Gebruik bij vervanging alleen zekeringen van hetzelfde type en dezelfde klasse.

Spanningspieken, kortsluitingen of onjuiste voedingsspanning kunnen leiden tot een doorgebrande zekering. Als de zekering doorbrandt, werkt dit apparaat niet meer. Volg de onderstaande stappen indien dit gebeurt.

- 01) Koppel het apparaat los van de elektrische voeding.
- 01) Laat het apparaat 5 minuten afkoelen.
- 02) Draai de kapje van de zekering los met een schroevendraaier en verwijder de zekeringhouder.
- 03) Een bruine of ondoorzichtige zekering is doorgebrand. Verwijder de oude zekering.
- 04) Plaats een nieuwe zekering in de houder. Zorg dat het soort en type van de vervangende zekering overeenkomen met de specificaties op het informatielabel op het apparaat.
- 05) Plaats de zekeringhouder terug in de opening en draai het kapje vast.

## <span id="page-57-0"></span>**9. Demontage, transport en opslag**

### <span id="page-57-1"></span>**9.1. Instructies voor demontage**

![](_page_57_Picture_3.jpeg)

#### **WAARSCHUWING**

**Onjuiste demontage kan ernstig letsel en schade aan eigendommen veroorzaken.**

- Laat het apparaat afkoelen voordat u het demonteert.
- Koppel het apparaat los van de voeding voordat u het demonteert.
- Houd u altijd aan de nationale en plaatselijke voorschriften tijdens het demonteren en loshalen van het apparaat.
- Draag de verplichte persoonlijke beschermingsmiddelen, in overeenstemming met de nationale en plaatselijke voorschriften.

### <span id="page-57-2"></span>**9.2. Instructies voor transport**

- Vervoer het apparaat zoveel mogelijk in de oorspronkelijke verpakking.
- Neem altijd de instructies op de kartonnen verpakking in acht, zoals: 'Handle with care', 'This side up', 'Fragile'.

### <span id="page-57-3"></span>**9.3. Opslag**

- Maak het apparaat schoon voordat u het opbergt. Volg de schoonmaakinstructies in hoofdstuk **8.2.1. Schoonmaakinstructies** op pagina 55.
- <span id="page-57-4"></span>Bewaar het apparaat zoveel mogelijk in de oorspronkelijke verpakking.

## **10. Afvoeren**

![](_page_57_Picture_17.jpeg)

**Correcte verwijdering van dit product**

Afgedankte elektrische en elektronische apparatuur

Dit symbool op het product, de verpakking of documentatie geeft aan dat het product niet mag worden weggegooid met het huishoudelijke afval. Voer dit product af door het in te leveren bij een inzamelpunt voor de recycling van elektrische en elektronische apparatuur. Hiermee voorkomt u milieuschade of persoonlijk letsel door ongecontroleerde afvalverwijdering. Neem voor meer gedetailleerde informatie over het recyclen van dit product contact op met de plaatselijke autoriteiten of de officiële dealer.

## <span id="page-57-5"></span>**11. Goedkeuring**

![](_page_57_Picture_22.jpeg)

Raadpleeg de betreffende productpagina op de website van Highlite International [\(www.highlite.com\)](https://www.highlite.com/) voor een beschikbare conformiteitsverklaring.

![](_page_57_Picture_26.jpeg)

**Productcode: 44510**

![](_page_58_Picture_2.jpeg)

![](_page_59_Picture_0.jpeg)

**©2021 Showtec**